## Руководство по эксплуатации

## Минисистема Fiero Native 500 HS500

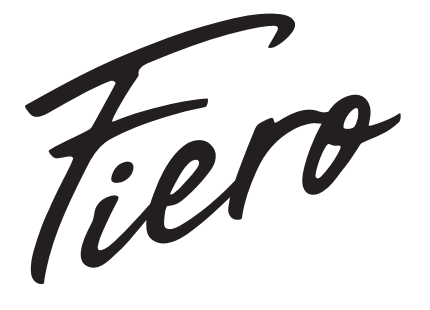

## Содержание

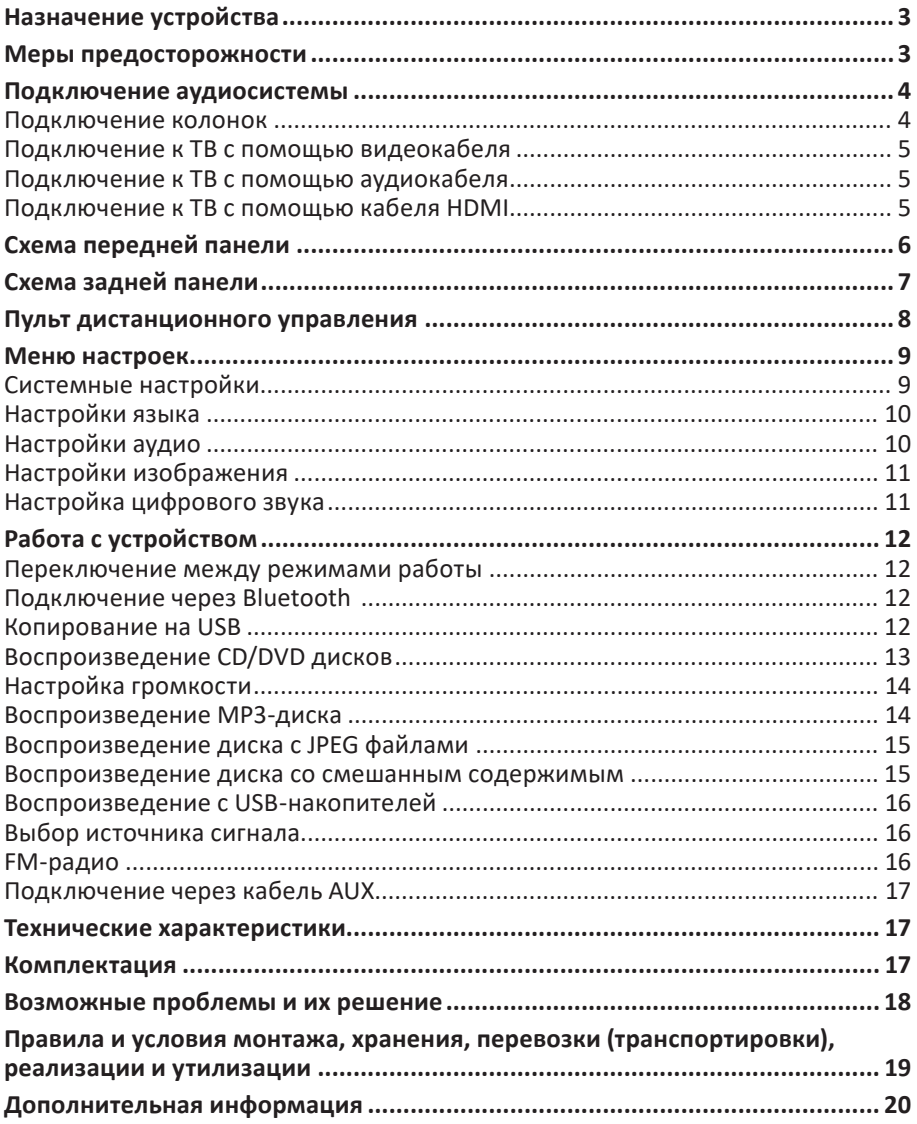

## <span id="page-2-0"></span>**Уважаемый покупатель!**

Благодарим Вас за выбор нашей продукции.

Мы рады предложить Вам изделия и устройства, разработанные и изготовленные в соответствии с высокими требованиями к качеству, функциональности и дизайну. Перед началом эксплуатации внимательно прочитайте данное руководство, в котором содержится важная информация, касающаяся Вашей безопасности, а также рекомендации по правильному использованию продукта и уходу за ним. Позаботьтесь о сохранности настоящего Руководства и используйте его в качестве справочного материала при дальнейшей эксплуатации изделия.

## **Назначение устройства**

Аудиосистема предназначена для воспроизведения музыки и озвучивания игр, фильмов и прочего. Может быть подключена к ПК, ноутбуку, МР3 или CD-плееру, либо другим источникам звука, а также может воспроизводить музыку с внешних носителей.

## **Меры предосторожности**

- Перед подключением устройства убедитесь, что указанное на нем напряжение соответствует напряжению местной электросети.
- Во избежание поражения электрическим током не разбирайте и не вскрывайте корпус устройства. Не пытайтесь самостоятельно произвести ремонт устройства, обратитесь в авторизованный сервисный центр.
- Отключайте устройство от источника звука, если устройство не будет использоваться в течение длительного времени.
- При отключении устройства от источника питания прикасайтесь только к изолированной части штекера. Не тяните и не перемещайте устройство за шнур. Оберегайте шнур от защемления, не ставьте на него посторонние объекты.
- Не прикасайтесь к устройству мокрыми руками.
- Оберегайте устройство и его отверстия от попадания посторонних предметов внутрь. Следите, чтобы иголки, шпильки, монеты и прочие мелкие предметы, а также насекомые не попали внутрь устройства.
- Оберегайте устройство от попадания воды и любых жидкостей, воздействия влаги, а также экстремальных температур, пыли и грязи. Не устанавливайте устройство в помещениях с повышенной влажностью и запыленностью.
- Не помещайте на устройство и в непосредственной близости от него сосуды с жидкостями (вазы, стаканы, бутылки и т. д.). При попадании жидкости на устройство незамедлительно отключите его от сети.
- Избегайте блокировки вентиляционных отверстий, обеспечивающих корректную работу устройства. Обеспечивайте циркуляцию воздуха при размещении устройства на мягких поверхностях (диван, кресло, ковер и т. д.).
- Оберегайте устройство от перегрева. Не устанавливайте его рядом с мощными источниками тепла (нагревательные приборы и т. д.), а также не подвергайте воздействию прямых солнечных лучей.
- Во избежание порчи устройства и поражения электрическим током используйте только исправные разъемы для подключения.
- <span id="page-3-0"></span>• Не используйте для очистки устройства бензосодержащие вещества, спирты, растворители и т. д., так как они могут навредить устройству, а также его окрашенной поверхности. Для чистки устройства используйте исключительно мягкую сухую ткань.
- Используйте устройство только по назначению.
- Если устройство перестало функционировать или функционирует неправильно, незамедлительно прекратите использование и обратитесь в авторизованный сервисный центр.
- Прослушивание музыки на высокой громкости может навредить Вашему слуху.
- Устройство не предназначено для использования в коммерческих целях.
- Устройство не предназначено для использования детьми и лицами с ограниченными физическими, сенсорными или умственными способностями, кроме случаев, когда над ними осуществляется контроль другими лицами, ответственными за их безопасность. Не позволяйте детям играть с устройством.

#### **Подключение аудиосистемы**

#### **Подключение колонок**

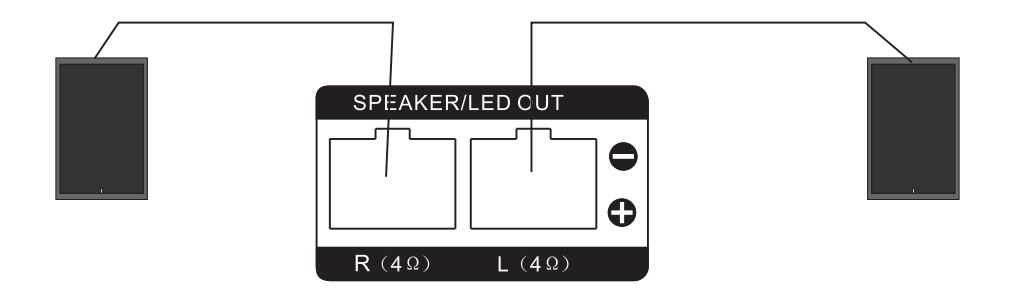

#### **Внимание!**

- 1. Перед включением убедитесь, что колонки подключены к аудиосистеме правильно. Избегайте короткого замыкания контактов, так как это может причинить вред устройству.
- 2. Для корректной работы устройства подключайте правую колонку к разъему с обозначением «R», а левую — к разъему с обозначением «L».

## <span id="page-4-0"></span>**Подключение к ТВ с помощью видеокабеля**

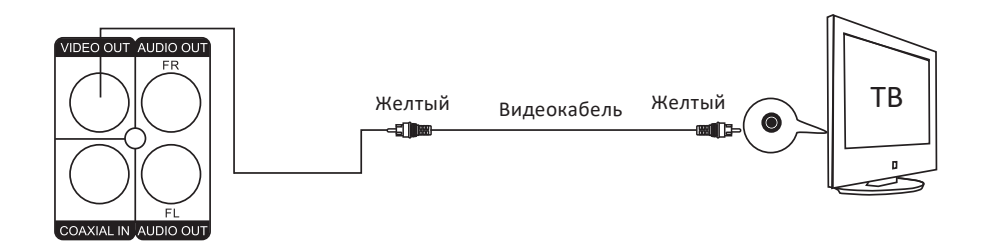

#### **Подключение к ТВ с помощью аудиокабеля**

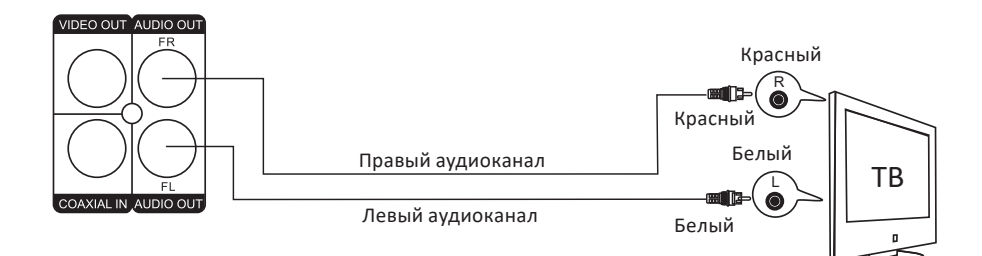

#### **Подключение к ТВ с помощью кабеля HDMI**

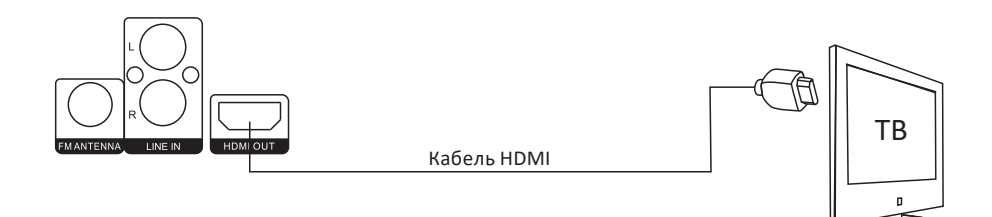

**Примечание:** кабель HDMI не входит в комплект поставки.

## <span id="page-5-0"></span>**Схема передней панели**

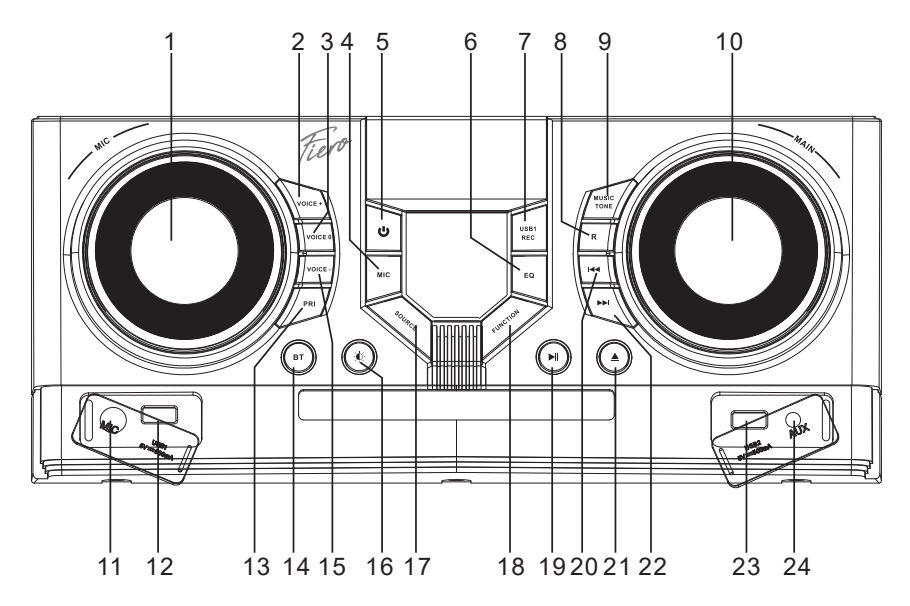

- 1. Регулятор громкости микрофона.
- 2. Кнопка «VOICE+»: увеличение тональности голоса.
- 3. Кнопка «VOICE 0»: сброс настроек модуляции голоса.
- 4. Кнопка «MIC»: настройка режима микрофона.
- 5. Кнопка « $\psi$ »: включение/выключение устройства.
- 6. Кнопка «EQ»: настройка эквалайзера.
- 7. Кнопка «USB1 REC»: копирование содержимого CD-диска на USB.
- 8. Кнопка «R»: повтор воспроизведения.
- 9. Кнопка «MUSIC TONE»: настройка звуковых частот.
- 10. Основной регулятор громкости.
- 11. Разъем для подключения микрофона.
- 12. Разъем для подключения первого USB-устройства.
- 13. Кнопка «PRI»: выбор приоритета микрофона.
- 14. Кнопка «BT»: выбор режима работы «Bluetooth».
- 15. Кнопка «VOICE–»: уменьшение тональности голоса.
- 16. Кнопка: « $\mathbb{C}$ »: управление подсветкой.
- 17. Кнопка «SOURCE»: переключение между проигрыванием с USB и диска.
- 18. Кнопка «FUNCTION»: переключение режимов работы (DISC/BT/FM/COAX/AUX/ LINE IN/USB).
- 19. Кнопка «• Н»: воспроизведение/пауза.
- 20. Кнопка « »: предыдущий трек.
- 21. Кнопка «<sup>•</sup>»: открыть/закрыть DVD-отсек.
- 22. Кнопка «► »: следующий трек.
- 23. Разъем для подключения второго USB-устройства.
- 24. Разъем AUX.

## <span id="page-6-0"></span>**Схема задней панели**

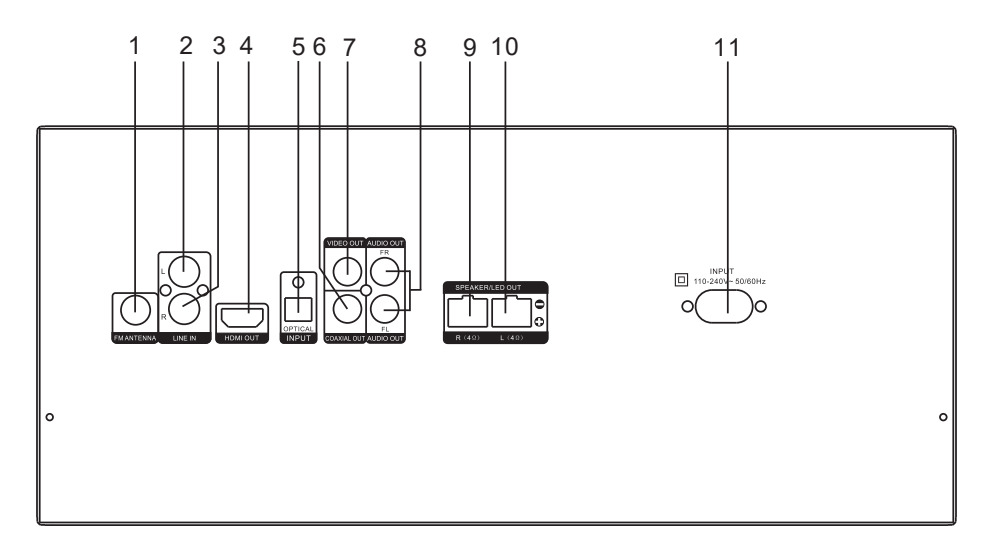

- 1. Разъем для подключения FM антенны.
- 2. Линейный вход (левый канал).
- 3. Линейный вход (правый канал).
- 4. HDMI-выход.
- 5. Оптический вход.
- 6. Коаксиальный выход.
- 7. Видеовыход.
- 8. Аудиовыход (левый и правый канал).
- 9. Разъем для подключения левой колонки.
- 10. Разъем для подключения правой колонки.
- 11. Разъем для подключения кабеля питания.

## <span id="page-7-0"></span>**Пульт дистанционного управления**

- 1. Кнопка отключения звука.
- 2. Кнопка «Ѡ»: включение/выключение аудиосистемы.
- 3. Цифровой блок.
- 4. Кнопка «GOTO»: переход к определенной музыкальной дорожке/радиостанции.
- 5. Кнопка «SOURCE»: переключение между проигрыванием с USB и диска.
- 6. Кнопка «FUNCTION»: переключе ние режимов работы (DISC/BT/ FM/COAX/AUX/LINE IN/USB).
- 7. Кнопка «• »: воспроизведение/ пауза.
- 8. Кнопка «RETURN»: возврат назад.
- 9. Кнопка «SETUP»: меню настроек.
- 10. Кнопка навигации «▲»: вверх.
- 11. Кнопка «ENTER»: подтверждение выбора / автоматический поиск радиостанций.
- 12. Кнопка навигации « •»: влево.
- 13. Кнопка навигации «▼»: вниз.
- 14. Кнопка «BASS+»: усиление низких частот.
- 15. Кнопка уменьшения громкости.
- 16. Кнопка «BASS–»: уменьшение низких частот.
- 17. Кнопка перехода в режим эквалай зера «FLAT».
- 18. Кнопка перехода в режим эквалай зера «ROCK».
- 19. Кнопка «REPEAT»: повтор воспроиз ведения.
- 20. Кнопка «OSD»: отображение ин формации о проигрываемом DVD.
- 21. Кнопка «SLOW»: замедление воспроизведения.
- 22. Кнопка «ANGLE»: смена угла про смотра (должна поддерживаться DVD-диском).
- 23. Кнопка «<sup>•</sup>»: открыть/закрыть DVD-отсек.
- 24. Кнопка « »: предыдущий трек/радиостанция.
- 25. Кнопка «»»: следующий трек/радиостанция.
- 26. Кнопка «  $\blacktriangleleft$ »: перемотка назад / ручной поиск радиостанций.
- 27. Кнопка « $\blacktriangleright$ »: перемотка вперед / ручной поиск радиостанций.
- 28. Кнопка «TITLE»: наименование DVD-диска.
- 29. Кнопка «MENU»: меню диска.
- 30. Кнопка « »: остановка воспроизведения.

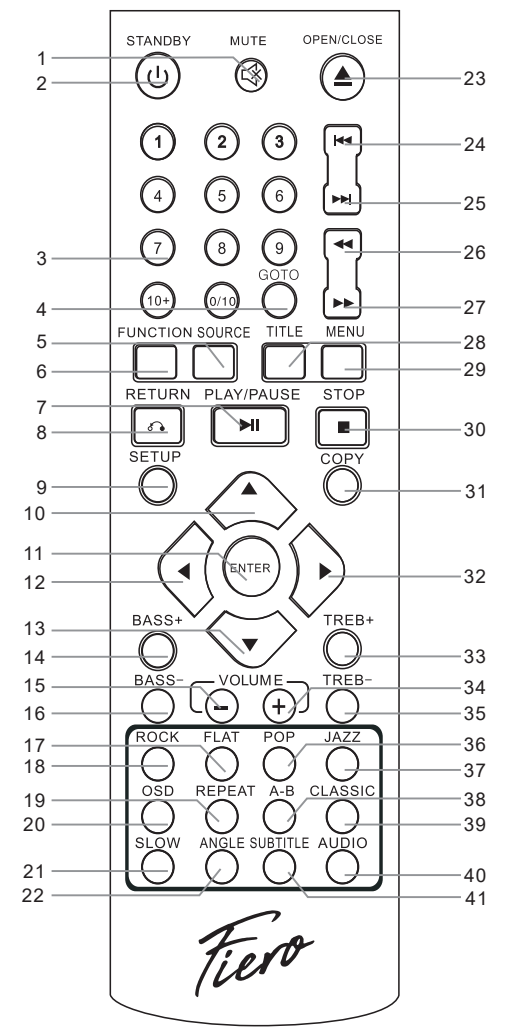

- <span id="page-8-0"></span>31. Кнопка «COPY»: копирование содержимого CD-диска на USB.
- 32. Кнопка навигации «▶»: вправо.
- 33. Кнопка «TREB+»: усиление высоких частот.
- 34. Кнопка увеличения громкости.
- 35. «TREB+»: снижение высоких частот.
- 36. Кнопка перехода в режим эквалайзера «POP».
- 37. Кнопка перехода в режим эквалайзера «JAZZ».
- 38. Кнопка «A-B»: повтор отрезка А-В.
- 39. Кнопка перехода в режим эквалайзера «CLASSIC».
- 40. Кнопка «AUDIO»: выбор языка воспроизведения
- 41. Кнопка «SUBTITLE»: выбор языка субтитров.

## **Меню настроек**

Нажмите кнопку «SETUP» на пульте ДУ, чтобы войти в меню настроек. Затем нажимайте кнопки « $\blacktriangle$ », « $\nabla$ », « $\nabla$ », и « $\nabla$ », чтобы выбрать параметр, который Вы хотите настроить, и нажмите «ENTER», чтобы подтвердить выбор. Чтобы выйти из меню настроек, нажмите кнопку «SETUP» еще раз.

### **Системные настройки**

#### **TV System (ТВ-система)**

Выберите пункт «TV SYSTEM», нажмите «▶», чтобы войти в подменю, и выберите одну из следующих систем: NTSC, PAL60, PAL или AUTO.

#### **Resume (Продолжение)**

Выберите пункт «RESUME», нажмите «», чтобы войти в подменю, и выберите значение «ON» или «OFF». Если Вы выберете «ON», то после повторного включения устройства или вставки диска воспроизведение продолжится с того же места, на котором Вы закончили просмотр. Если Вы выберете «OFF», то после повторного включения устройства или вставки диска воспроизведение начнется с начала.

#### **Video (Видеовыход)**

Выберите пункт «VIDEO», нажмите «», чтобы войти в подменю, и выберите нужный вариант вывода видео (CVBS или YUV).

#### **Resolution (Разрешение)**

Выберите пункт «RESOLUTION», нажмите «», чтобы войти в подменю, и выберите нужное разрешение из доступных. Подключение через HDMI обеспечивает самое высокое разрешение картинки в 1080p.

#### **TV Type (Соотношение сторон)**

Выберите пункт «TV TYPE», нажмите «▶», чтобы войти в подменю, и среди доступных опций (4:3PS, 4:3LB и 16:9 ) выберите то соотношение, которое больше всего подходит Вашему телевизору.

### <span id="page-9-0"></span>**Password (Пароль)**

Выберите пункт «PASSWORD», нажмите «», чтобы войти в подменю. Если напротив данного пункта стоит знак замка, Вам сначала нужно ввести пароль (по умолчанию: 0000 или 1234) и нажать «ENTER» для разблокировки. Введите новый пароль, состоящий из 4 цифр, и нажмите «ENTER» для подтверждения.

#### **Rating (Возрастной рейтинг)**

Данная функция полезна при проигрывании дисков с предустановленным возрастным ограничением. Этот функция может быть изменена только при снятии блокировки паролем. Не забудьте вернуть блокировку после выставления нужного значения возрастного рейтинга, чтобы изменения вступили в силу.

#### **Default (По умолчанию)**

Выберите пункт «DEFAULT», нажмите «», чтобы выбрать значение «RESTORE», и нажмите кнопку «ENTER», чтобы вернуть заводские настройки.

## **Настройки языка**

#### **OSD Language (Язык интерфейса)**

Выберите пункт «OSD LANGUAGE», нажмите «▶», чтобы перейти к подменю настройки языка интерфейса. Выберите желаемый язык.

#### **Audio Language (Язык аудио)**

Выберите пункт «AUDIO LANGUAGE», нажмите «▶», чтобы перейти к подменю выбора языка аудио. Убедитесь, что воспроизводимый диск поддерживает данную настройку.

#### **Subtitle Language (Язык субтитров)**

Выберите пункт «SUBTITLE LANGUAGE», нажмите «▶», чтобы перейти к подменю настройки языка субтитров. Убедитесь, что воспроизводимый диск поддерживает данную настройку.

#### **Menu Language (Язык меню диска)**

Выберите пункт «MENU LANGUAGE», нажмите « $\blacktriangleright$ », чтобы перейти к подменю настройки языка меню. Убедитесь, что воспроизводимый диск поддерживает данную настройку.

### **Настройки аудио**

#### **Audio out (Аудиовыход)**

Выберите пункт «AUDIO OUT», нажмите «», чтобы перейти к подменю выбора активного аудиовыхода.

#### **HDMI Audio**

Выберите пункт «HDMI AUDIO», нажмите «», чтобы перейти к подменю настроек. Доступные опции: «AUTO» и «PCM».

### <span id="page-10-0"></span>**Key (Кнопки)**

Выберите пункт «КЕҮ», нажмите «▶», чтобы перейти к подменю настройки громкости кнопок устройства. Для настройки параметров громкости используйте кнопки « $\blacktriangle$ » и « $\nabla$ ».

### **Настройки изображения**

Доступны следующие настройки изображения:

- **• Brightness** (Яркость).
- **• Contrast** (Контрастность).
- **• Hue** (Цветовой тон).
- **• Saturation** (Насыщенность).
- **• Sharpness** (Резкость).

Выберите необходимую вам настройку, нажмите «» для перехода к подменю регулировки параметров. Параметры регулируются кнопками « $\blacktriangle$ » и « $\nabla$ ».

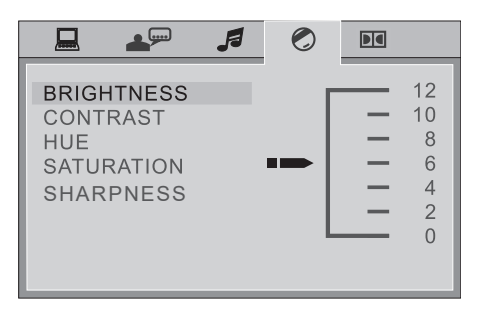

## **Настройка цифрового звука**

#### **Dynamic Range (Динамический диапазон)**

Выберите пункт «DYNAMIC RANGE», нажмите «▶», чтобы перейти к подменю настройки динамического диапазона. Для настройки используйте кнопки« $\blacktriangle$ » и « $\nabla$ ».

#### **Dual Mono (Двойной монофонический звук)**

Выберите пункт «DUAL MONO», нажмите «», чтобы перейти к подменю настройки режима сжатия. Для выбора доступно 4 параметра:

STEREO (Стерео) — стереофонический выходной сигнал. MONO L (Моно левый) — выходной сигнал левого канала. MONO R (Моно правый) — выходной сигнал правого канала. MIX MONO (Смешанное моно) — выходной сигнал левого и правого каналов.

## <span id="page-11-0"></span>**Работа с устройством**

#### **Переключение между режимами работы**

Для переключения между режимами работы устройства (DISC/BT/FM/COAX/AUX/ LINE IN/USB) нажимайте кнопку «FUNCTION» на пульте ДУ или панели управления устройства.

## **Подключение через Bluetooth**

- 1. Нажимайте кнопку «FUNCTION» на пульте ДУ или на панели устройства, пока на экране не появится надпись «BT», указывающая на то, что функция Bluetooth включена.
- 2. Убедитесь, что функция Bluetooth включена на внешнем устройстве и выполните поиск. Найдите имя данного устройства в списке, нажмите на него и установите сопряжение. Для подключения некоторых устройств может потребоваться пинкод: попробуйте 0000 или 1234. Об успешном подключении сообщит звуковой сигнал.

#### **Копирование на USB**

- 1. Подсоедините USB-накопитель к устройству.
- 2. Вставьте в устройство диск, содержимое которого Вы хотите скопировать.
- 3. Нажмите кнопку «COPY» на пульте ДУ для перехода к интерфейсу копирования.

#### **Внимание!**

- Перед началом копирования убедитесь, что на USB-носителе достаточно места для всех файлов, расположенных на CD-диске.
- Если у вас 2 файла с одинаковым названием, переименуйте один из файлов, в противном случае сохранится только один.
- Не отключайте питание устройства и/или USB-носитель во время копирования.
- Если USB-носитель не читается после копирования, отформатируйте его на своем ПК, предварительно сохранив всю информацию.

#### **Настройки копирования**

- Выберите пункт «START». В окне справа будет отображаться следующая информация:
	- TOTAL TRACKS всего файлов.
	- TOTAL TIME общее время.
	- TOTAL SIZE общий размер файлов.
- Для запуска копирования нажмите кнопку «ENTER», после чего устройство начнет копирование файлов с CD-диска на подключенный USB-носитель.
- При копировании на нормальной скорости Вы можете прослушать содержимое, которое копируется, при выборе 4-х кратного увеличения скорости копирования воспроизведение копируемого файла будет невозможно.

#### <span id="page-12-0"></span>**Настройка скорости**

- Выберите пункт «SPEED» и нажмите кнопку «ENTER», чтобы выбрать необходимую скорость копирования.
- Во время процесса копирования выберите пункт «CHANGE SPEED» или нажмите кнопку «ENTER» для изменения скорости копирования.

#### **Настройка битрейта**

- Выберите пункт «BITRATE», затем нажмите кнопку «ENTER» для настройки.
- Чем выше значение битрейта, тем больше места файл занимает в памяти устройства и тем ближе его качество будет к оригинальному.
- По умолчанию значение битрейта равно 128 кб/с.

#### **Создание тегов ID3**

Выберите пункт «CREATE ID3 TAG» и нажмите кнопку «ENTER», чтобы активировать или отключить функцию сохранения метаданных.

#### **Создание списка файлов**

Выберите пункт «CREATE FILE LIST» и нажмите кнопку «ENTER». Список файлов будет создан автоматически.

#### **Создание списка воспроизведения**

- Выберите пункт «TRACK», затем нажмите на кнопку « для выбора подменю настроек.
- Выберите файлы, которые хотите скопировать или копирование которых вы хотите отменить.

#### **Выход из меню копирования**

Выберите пункт «QUIT» и нажмите кнопку «ENTER».

## **Воспроизведение CD/DVD дисков**

#### **Последовательное воспроизведение**

- Устройство автоматически прочитает диск и начнет воспроизведение.
- Нажмите кнопку "I для временной приостановки воспроизведения
- Нажмите кнопку "I еще раз для продолжения воспроизведения.

#### **Меню**

Для отображения меню диска (при воспроизведении VCD 2.0 или DVD дисков) нажмите кнопку «MENU» на пульте ДУ.

#### **Наименование**

Нажмите кнопку «TITLE» для отображения наименования DVD-диска.

#### **Выбор музыкальной дорожки**

Вы можете нажимать цифровые клавиши на пульте дистанционного управления, чтобы напрямую выбрать нужную дорожку, которую хотите воспроизвести.

• Когда VCD находится в режиме просмотра меню, дорожка не может быть вы- брана, сначала выйдите из режима просмотра меню.

- <span id="page-13-0"></span>• Для перехода к определенной дорожке нажмите кнопку «GOTO», выберите необходимую дорожку и нажмите кнопку «ENTER» для подтверждения выбора.
- Различные форматы дисков имеют разные подходы к выбору дорожек, например, нажмите цифровую клавишу «5», чтобы выбрать 5-ю дорожку. При выборе дорожки «23» дважды нажмите «10+», и на экране появится «20+», затем нажмите цифровую клавишу «3». Если этот способ не сработает, попробуйте нажать «2», затем удерживайте «3».

#### **Повтор**

Для активации повтора воспроизведения нажмите кнопку «REPEAT». В зависимости от формата диска Вы можете настроить повтор одного трека, одной главы или всего диска.

#### **Замедленное воспроизведение**

- Для уменьшения скорости воспроизведения нажмите кнопку «SLOW», звук при этом воспроизводиться не будет.
- Для возврата к обычной скорости воспроизведения нажмите кнопку « $\blacktriangleright$ ».

## **Настройка громкости**

Нажимайте кнопки регулировки громкости на пульте ДУ или поворачивайте регулятор громкости на корпусе устройства.

#### **Низкие/высокие частоты**

- Вы можете настраивать уровень низких частот путем нажатия кнопок «BASS+» и «BASS» на пульте ДУ. Доступны значения от -10 до +10.
- Вы можете настраивать уровень высоких частот путем нажатия кнопок «TREB+» и «TREB–» на пульте ДУ. Доступны значения от -10 до +10.

#### **Воспроизведение МР3-диска**

- После вставки MP3-диска устройство автоматически выполнит поиск во всех каталогах, содержащих MP3-файлы.
- После окончания поиска устройство начнет воспроизведение с первого МР3 файла в первом каталоге. Устройство будет воспроизводить дорожки этого каталога по порядку. Вы также можете вручную выбирать треки для воспроизведения — для этого выполните действия из пункта «Выбор музыкальной дорожки».

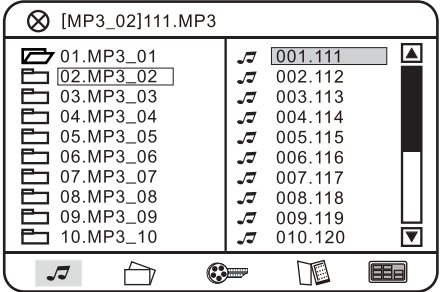

#### <span id="page-14-0"></span>**Выбор папки**

- Нажмите кнопку « $\blacklozenge$ », чтобы вернуться к списку папок с левой стороны. Затем используйте клавиши «▲» и «▼», чтобы выбрать папку.
- Нажмите клавишу «ENTER», чтобы перейти к списку воспроизведения.
- Файлы из списка воспроизведения начнут воспроизводиться автоматически. Для перехода к необходимой дорожке выполните действия, описанные в пункте «Выбор музыкальной дорожки».
- Для последовательного переключения дорожек используйте кнопки «N и «⏭» на панели устройства или на пульте ДУ.

### **Воспроизведение диска с JPEG файлами**

- После вставки диска c JPEG файлами устройство автоматически выполнит поиск и остановится на первом изображении первого найденного каталога. Для выбора файлов используйте кнопки «А» и «V»; нажмите клавишу «I», чтобы начать воспроизведение слайдшоу с текущего изображения.
- Если Вы хотите просматривать изображения по одному, используйте кнопки « » и « » для выбора нужного файла; нажмите кнопку «ENTER», чтобы его открыть.

#### **Воспроизведение диска со смешанным содержимым**

- Для просмотра JPEG изображений при воспроизведении музыки с дисков со смешанным содержимым используйте кнопки «» и « » для выбора режима, затем кнопками навигации выберите нужное изображение и нажмите на кнопку «ENTER».
- Принципе работы с изображениями описан в пункте «Воспроизведение диска с JPEG файлами».
- При наличии на вставленном диске аудиофайлов устройство начнет их воспроизведение автоматически.

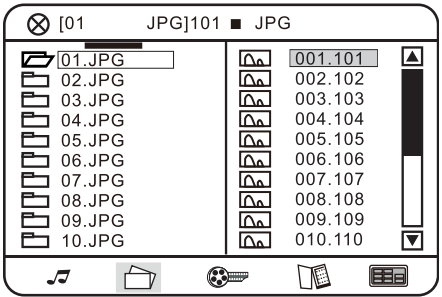

#### <span id="page-15-0"></span>**Воспроизведение с USB-накопителей**

- Управление воспроизведением с USB-накопителя аналогично управлению воспроизведением с CD-диска.
- Если USB-накопитель содержит несколько типов файлов, то воспроизведение аудиофайлов начнется автоматически. Навигация осуществляется тем же образом, что и при проигрывании дисков.

#### **Выбор источника сигнала**

- Для переключения между источником сигнала (CD-диск/USB-накопитель) нажмите кнопку «SOURCE» на пульте ДУ.
- Используйте кнопки навигации для выбора файла, который хотите воспроизвести, и кнопку «ENTER» для подтверждения выбора.

## **FM-радио**

Нажимайте кнопку «FUNCTION» на панели управления или на пульте ДУ для выбора режима FM-радио.

#### **Поиск радиостанций**

#### **Ручной поиск**

Нажимайте кнопки « $\blacktriangleright$ » и « $\blacktriangleleft$ » на пульте ДУ для поиска радиостанций.

#### **Автоматический поиск**

Нажмите кнопку «ENTER» на панели управления устройством либо нажмите и держите кнопку «ENTER» на пульте ДУ, после чего устройство автоматически войдет в режим поиска радиостанций и начнет поиск доступных радиостанций в диапазоне 87,5–108 МГц (с шагом в 100 кГц).

#### **Ручной ввод частоты**

Нажмите кнопку «GOTO» на пульте ДУ и введите нужную вам частоту с помощью цифровых клавиш в диапазоне 87–108 МГц.

#### **Примечания:**

- После того, как Вы нашли нужную станцию, устройство автоматически сохранит ее.
- На поиск FM станций влияет мощность радиосигнала. Если во время автоматического поиска нужные станции не найдены, используйте ручной поиск или отрегулируйте положение антенны.

#### **Переключение между радиостанциями**

Для переключения радиостанций используйте кнопки  $\mathsf{M}/\mathsf{M}$  на панели управления или на пульте ДУ.

## <span id="page-16-0"></span>**Подключение через кабель AUX**

Для перехода в режим AUX нажимайте кнопку «FUNCTION» на панели управления или на пульте ДУ, пока на дисплее не отразится «LINE IN». Устройство-источник должно быть подключено через AUX-разъем.

# 

## **Технические характеристики**

- Модель: HS500.
- Торговая марка: Fiero.
- Питание от сети: 110–220 В, 50 Гц.
- Общая выходная мощность: 500 Вт.
- Динамики:
	- HЧ-динамик: 4 Ом, 8″ × 2.
	- ВЧ-динамик: 6 Ом, 1″ × 2.
- Соотношение сигнал/шум: 72 дБ.
- Уровень общих искажений: 1%.
- Диапазон частот: 20–20000 Гц.
- Версия Bluetooth: 5.0.
- Стандарт беспроводной связи: IEEE 802.15.2.
- Диапазон частот беспроводного соединения: 2400–2483,5 МГц.
- Мощность передатчика: 10 дБм.
- Разъем USB  $\times$  2.
- Линейный аудиовход 3.5 мм Jack.
- Микрофонный вход 6.3 мм Jack.
- FM радио. Диапазон радиочастот: 87,5–108 МГц.
- Максимальный объем считываемой памяти USB: 64 Гб.
- Габариты центрального блока 350 × 259 × 156 мм.
- Габариты колонки: 275  $\times$  238  $\times$  390 мм.
- Длина кабеля питания: 1,2 м.
- VFD дисплей.
- RGB подсветка.
- Тип крепления шнура питания: X.
- Класс защиты от поражения электрическим током: II.

## **Комплектация**

Устройство, проводной микрофон, пульт ДУ, кабель питания, аудио-видеокабель, аудиокабель 3.5 jack – 3.5 jack, руководство по эксплуатации.

## <span id="page-17-0"></span>**Возможные проблемы и их решение**

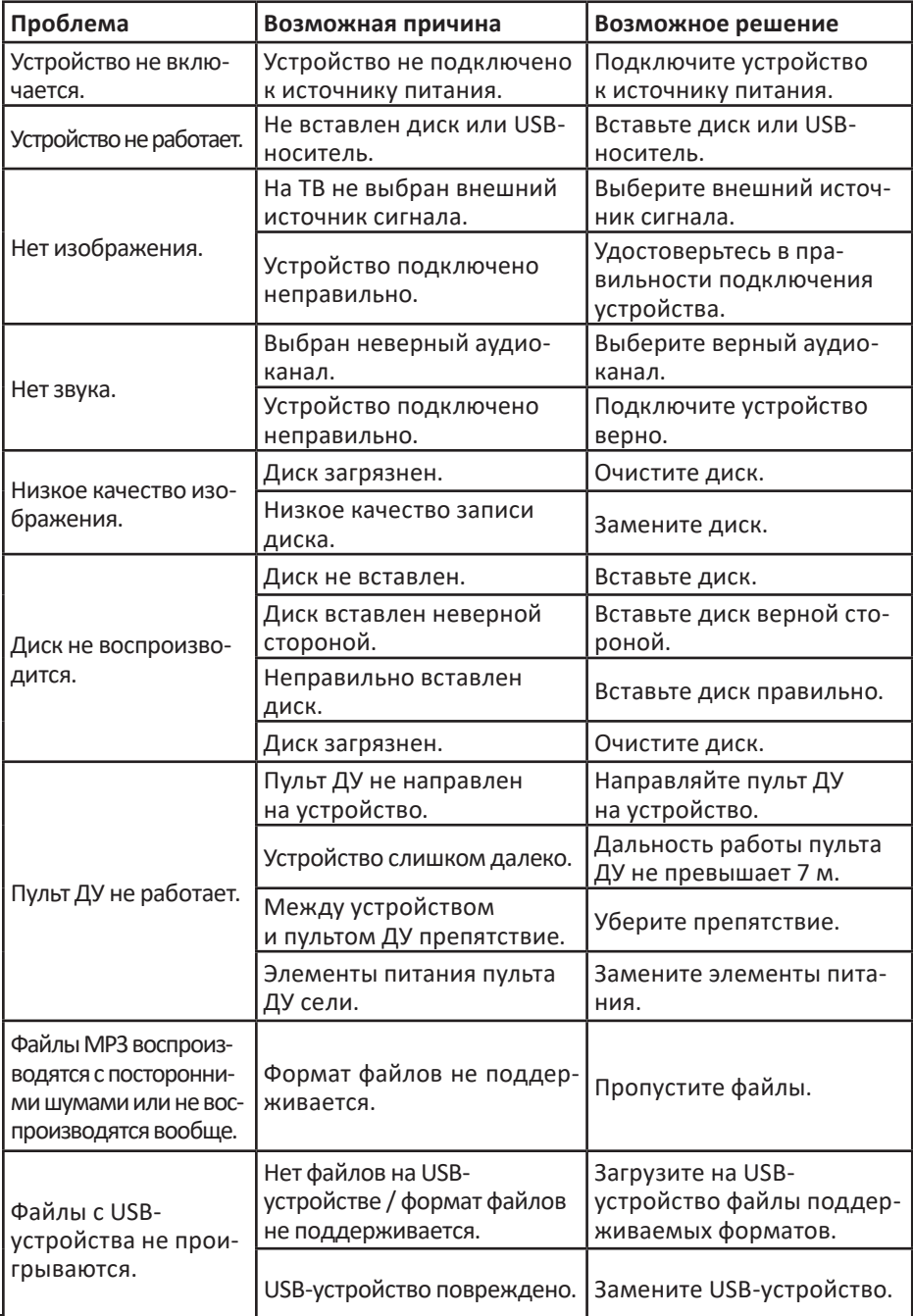

## <span id="page-18-0"></span>**Правила и условия монтажа, хранения, перевозки (транспортировки), реализации и утилизации**

- Устройство не требует какого-либо монтажа или постоянной фиксации.
- Хранение устройства должно производиться в упаковке в отапливаемых помещениях у изготовителя и потребителя при температуре воздуха от 5 °С до 40 °С и относительной влажности воздуха не более 80%. В помещениях не должно быть агрессивных примесей (паров кислот, щелочей), вызывающих коррозию.
- Перевозка устройства должна осуществляться в сухой среде.
- Устройство требует бережного обращения, оберегайте его от воздействия пыли, грязи, ударов, влаги, огня и т.д.
- Реализация устройства должна производиться в соответствии с местным законодательством.
- При обнаружении неисправности устройства следует немедленно обратиться в авторизованный сервисный центр или утилизировать устройство.
- После окончания срока службы изделия его нельзя выбрасывать вместе с обычным бытовым мусором. Вместо этого оно подлежит сдаче на утилизацию в соответствующий пункт приема электрического и электронного оборудования для последующей переработки и утилизации в соответствии с федеральным или местным законодательством. Обеспечивая правильную утилизацию данного продукта, вы помогаете сберечь природные ресурсы и предотвращаете ущерб для окружающей среды и здоровья людей, который возможен в случае ненадлежащего обращения. Более подробную информацию о пунктах приема и утилизации данного продукта можно получить в местных муниципальных органах или на предприятии по вывозу бытового мусора.

## <span id="page-19-0"></span>**Дополнительная информация**

**Manufacturer:** Guangzhou Jie Li Electron Co., Ltd.

Room 401, 301, 201, 101, Block A, No. 3 Kejiayuanxing Road, Xinke, Jiahe Street, Baiyun District, Guangzhou City, Guangdong Province, China.

**Изготовитель:** Гуанчжоу Цзе Ли Электрон Ко., Лтд.

Каб. 401, 301, 201, 101, зд. А, шоссе Кэцзяюаньсин № 3, Синькэ, ул. Цзяхэ, р-н Байюнь, г. Гуанчжоу, пров. Гуандун, Китай.

Сделано в Китае.

**Импортер в России / уполномоченное изготовителем лицо:** ООО «Атлас», 690068, Россия, Приморский край, г. Владивосток, проспект 100-летия Владивостока, дом 155, корпус 3, офис 5.

#### **Адрес электронной почты:** atlas.llc@ya.ru

Товар соответствует требованиям технического регламента Таможенного союза:

- ТР ТС 004/2011 «О безопасности низковольтного оборудования»;
- ТР ТС 020/2011 «Электромагнитная совместимость технических средств».

Товар соответствует требованиям технического регламента Евразийского экономического союза ТР ЕАЭС 037/2016 «Об ограничении применения опасных веществ в изделиях электротехники и радиоэлектроники».

Спецификации, информация о продукте, его комплектация и функционал могут быть изменены без предварительного уведомления пользователя. Фактический интерфейс устройства может отличаться от представленного в данном руководстве.

**Адрес в интернете**: www.dexp.club

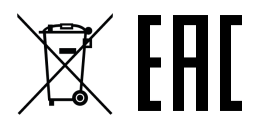

Товар изготовлен (мм.гггг) / Тауар жасалған күні (аа.жжжж): \_\_\_\_\_\_\_\_\_\_\_\_\_\_\_\_\_ V.1

## **Гарантийный талон**

**SN/IMEI:** 

#### **Дата постановки на гарантию:**

Производитель гарантирует бесперебойную работу устройства в течение всего гарантийного срока, а также отсутствие дефектов в материалах и сборке. Гарантийный период исчисляется с момента приобретения изделия и распространяется только на новые продукты.

В гарантийное обслуживание входит бесплатный ремонт или замена элементов, вышедших из строя не по вине потребителя в течение гарантийного срока при условии эксплуатации изделия согласно руководству пользователя. Ремонт или замена элементов производится на территории уполномоченных сервисных центров.

Срок гарантии: 12 месяцев. Срок эксплуатации: 24 месяца.

Актуальный список сервисных центров по адресу: https://www.dns-shop.ru/service-center/

**Гарантийные обязательства и бесплатное сервисное обслуживание не распространяются на перечисленные ниже принадлежности, входящие в комплектность товара, если их замена не связана с разборкой изделия:**

- Элементы питания (батарейки) для ПДУ (Пульт дистанционного управления).
- Соединительные кабели, антенны и переходники для них, наушники, микрофоны, устройства «HANDS-FREE»; носители информации различных типов, программное обеспечение (ПО) и драйверы, поставляемые в комплекте (включая, но не ограничиваясь ПО, предустановленным на накопитель на жестких магнитных дисках изделия), внешние устройства ввода-вывода и манипуляторы.
- Чехлы, сумки, ремни, шнуры для переноски, монтажные приспособления, инструменты, документацию, прилагаемую к изделию.
- Расходные материалы и детали, подвергающиеся естественному износу.

#### **Производитель не несёт гарантийных обязательств в следующих случаях:**

- Истек Гарантийный срок.
- Если изделие, предназначенное для личных (бытовых, семейных) нужд, использовалось для осуществления предпринимательской деятельности, а также в иных целях, не соответствующих его прямому назначению.
- Производитель не несет ответственности за возможный материальный, моральный и иной вред, понесенный владельцем изделия и/или третьими лицами, вследствие нарушения требований руководства пользователя при использовании, несоблюдения рекомендаций по установке и обслуживанию изделия, правил подключения (короткие замыкания, возникшие также в результате воздействия несоответствующего сетевого напряжения, как на само изделие, так и на изделия, сопряженные с ним), хранении и транспортировки изделия.
- Все случаи механического повреждения: сколы, трещины, деформации, следы ударов, вмятины, замятия и др., полученные в процессе эксплуатации изделия.
- Имеются следы сторонней модификации, несанкционированного ремонта лицами, не уполномоченными для проведения таких работ. Если дефект вызван изменением конструкции или схемы изделия, подключением внешних устройств, не предусмотренных Производителем, использованием устройства, не имеющего сертификата соответствия согласно законодательству Российской Федерации.
- Если дефект изделия вызван действием непреодолимой силы (природных стихий, пожаров, наводнений, землетрясений, бытовых факторов и прочих ситуаций, не зависящих от Производителя), либо действиями третьих лиц, которые Производитель не мог предвидеть.
- Дефект вызван попаданием внутрь изделия посторонних предметов, инородных тел, веществ, жидкостей, насекомых или животных, воздействием агрессивных сред, высокой влажности, высоких температур, которые привели к полному или частичному выходу из строя изделия.
- Отсутствует или не соответствует идентификация изделия (серийный номер). Если повреждения (недостатки) вызваны воздействием вредоносного программного обеспечения; установкой, сменой или удалением паролей (кодов), приведшим к отсутствию доступа к программным ресурсам изделия, без возможности их сброса/восстановления, ввиду отсутствия предоставления данной услуги поставщиком ПО.
- Если дефекты работы вызваны несоответствием стандартам или техническим регламентам питающих, кабельных, телекоммуникационных сетей, мощности радиосигнала, в том числе из-за особенностей рельефа и других подобных внешних факторов, использования изделия на границе или вне зоны действия сети.
- Если повреждения вызваны использованием нестандартных (неоригинальных) и/или некачественных (поврежденных) расходных материалов, принадлежностей, запасных частей, элементов питания, носителей информации различных типов (включая, CD, DVD диски, карты памяти, SIM карты, картриджи).
- Если недостатки вызваны получением, установкой и использованием несовместимого контента (мелодии, графика, видео и другие файлы, приложения Java и подобные им программы).
- На ущерб, причиненный другому оборудованию, работающему в сопряжении с данным изделием.

WWW.FIERO-AUDIO.COM